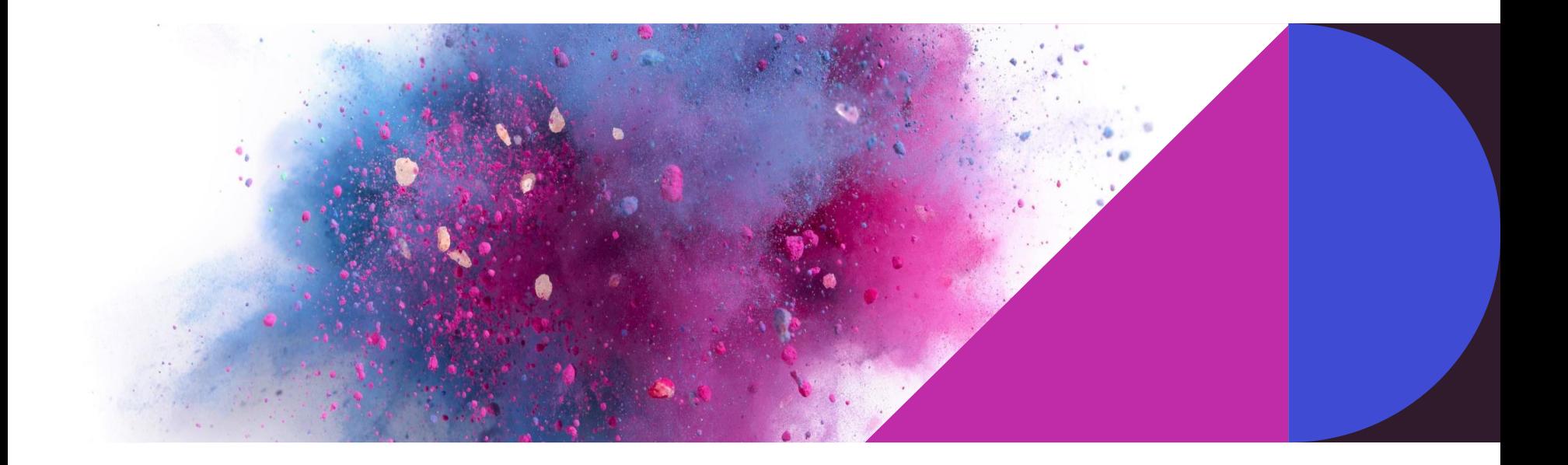

### **Windows10「フォト」の使い方**

2021年6月

# **フォトでできること**

- 写真などの画像の編集 回転、トリミング、明るさ調整など
- 画像の印刷 写真等の画像を用紙を指定して印刷
- 画像のサイズ変更 メールで送る、又は、パソコン等の画面で 見るのに適した画素に縮小

### **画像の編集**

#### 撮った写真が横になっている場合は、画像を回転する。

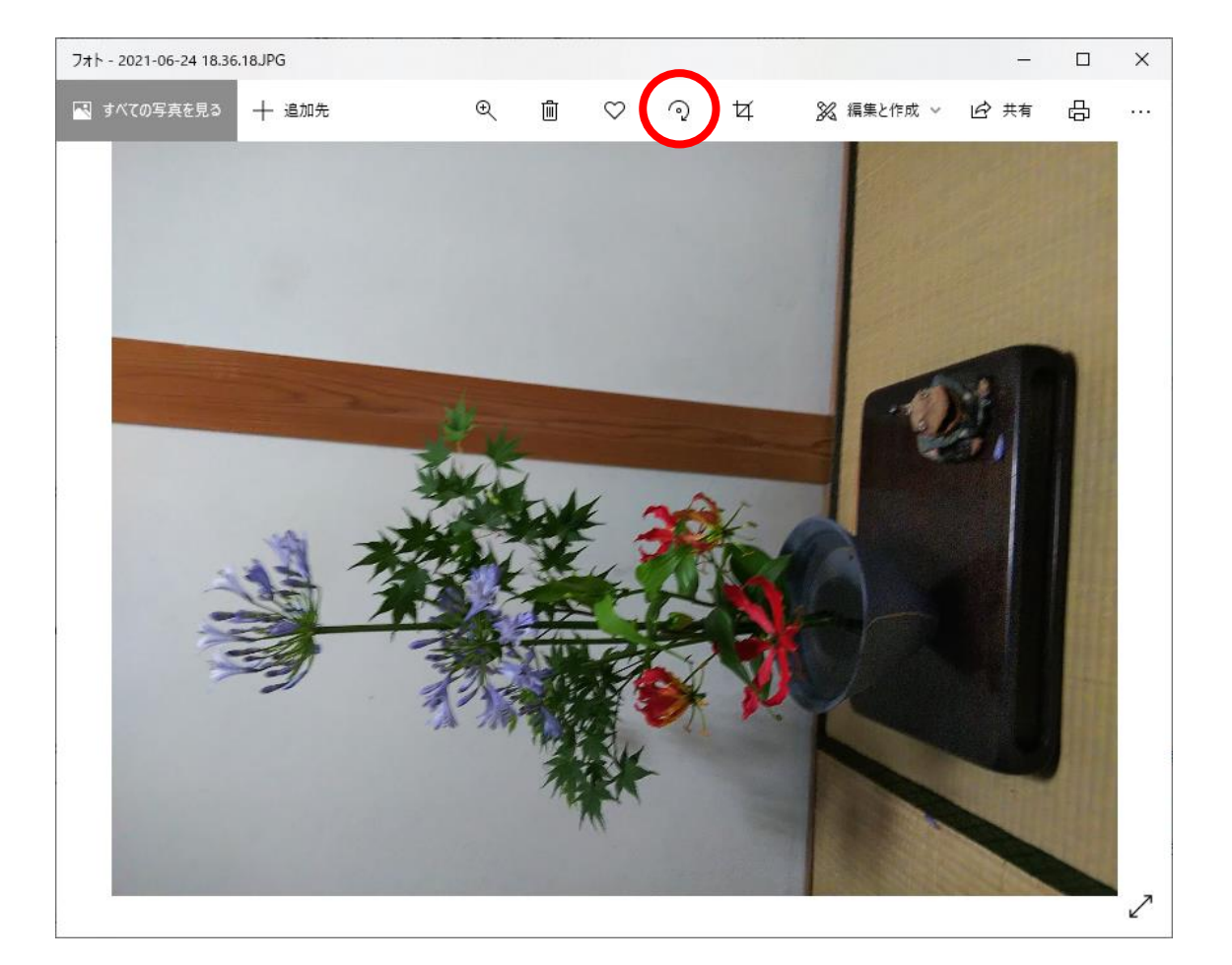

# **トリミング**

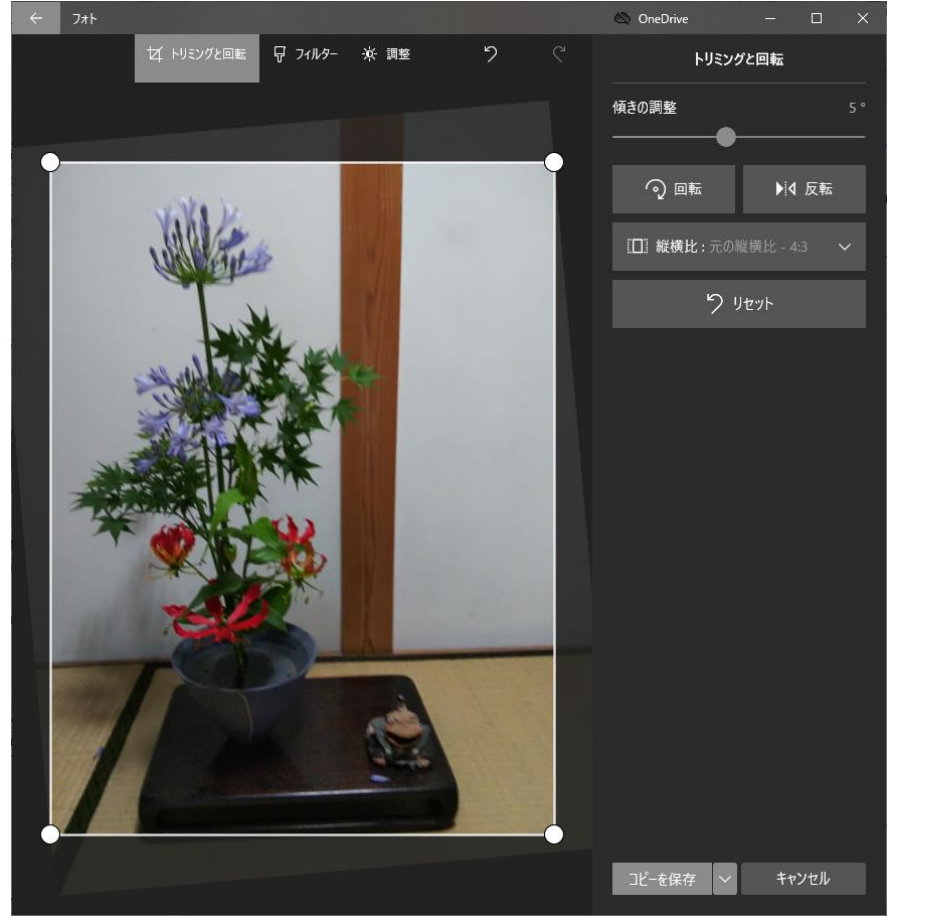

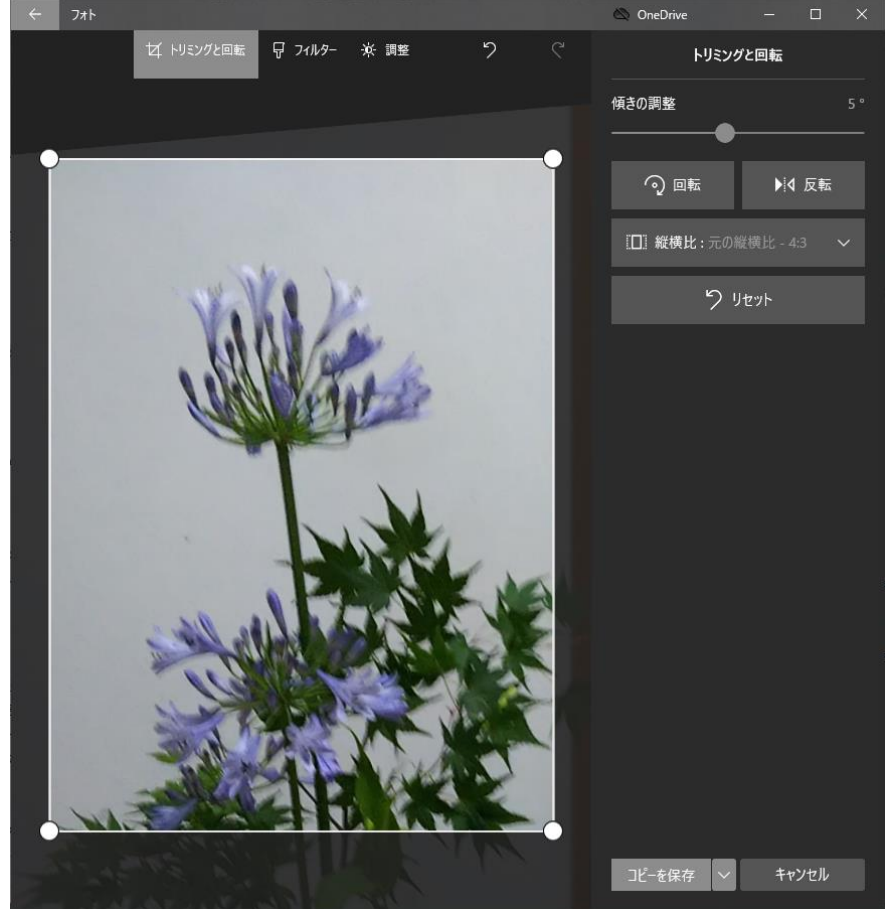

## **傾き補正**

#### 撮った写真の傾きを補正する場合は、「編集と作成」→「編集」で「傾きの調整」

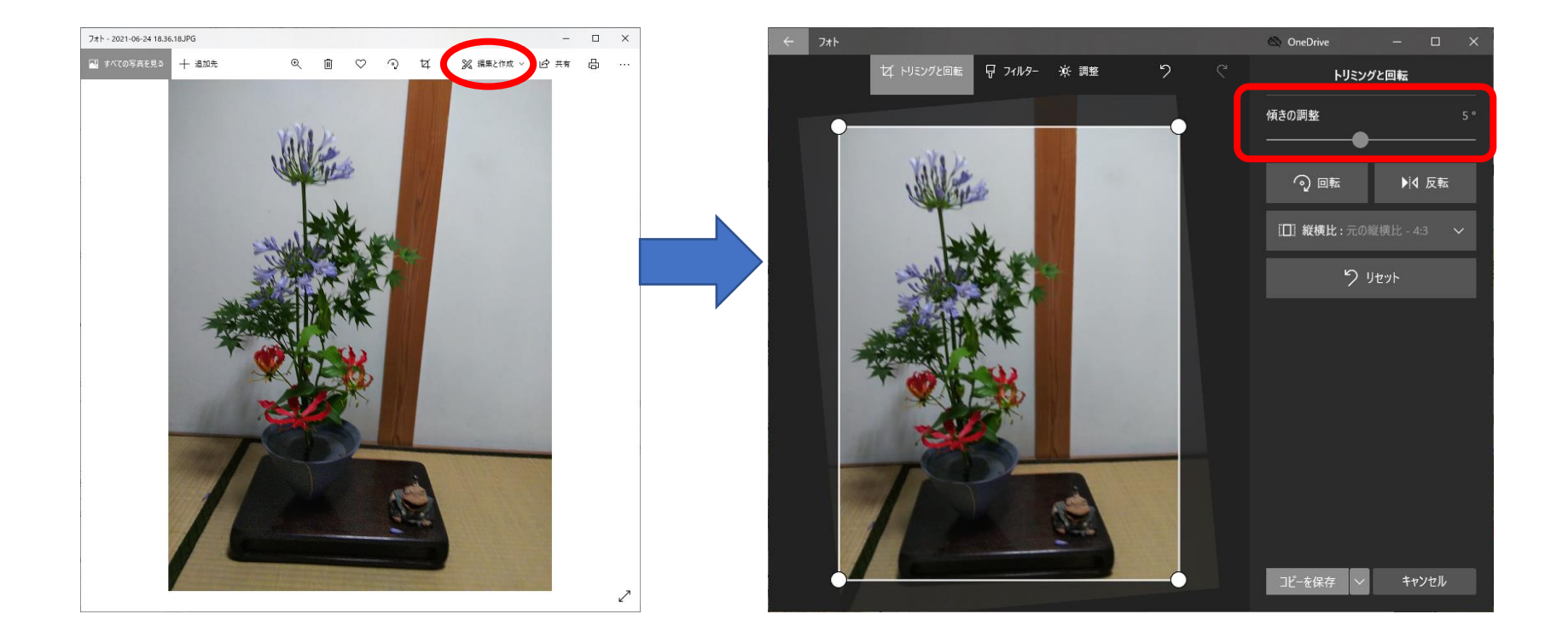

# **印刷**

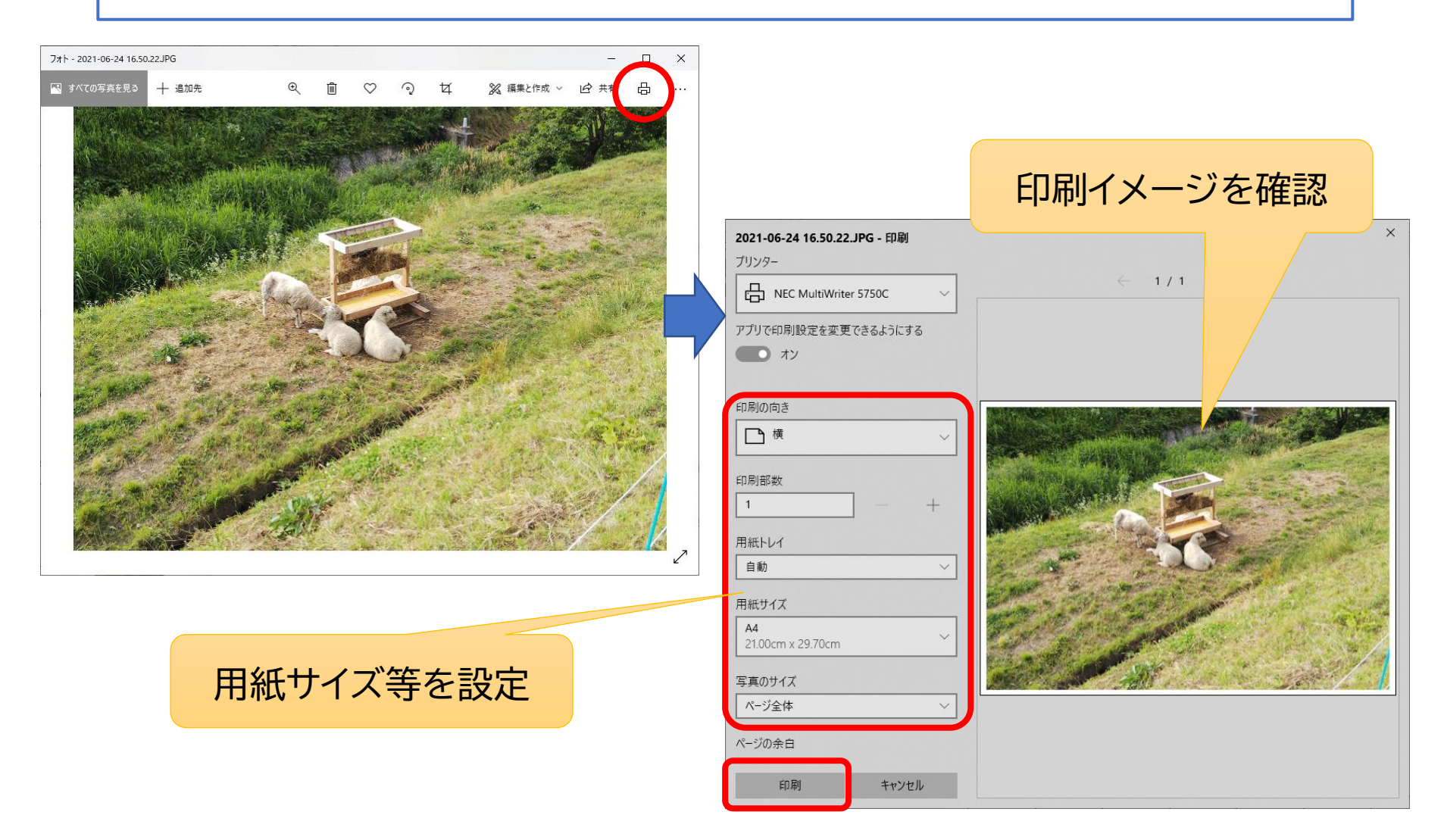

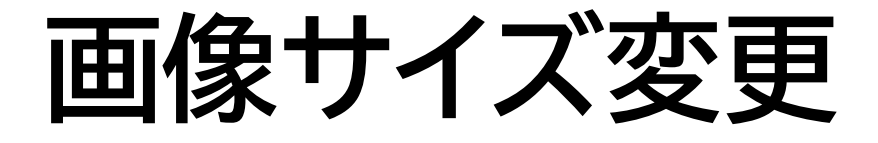

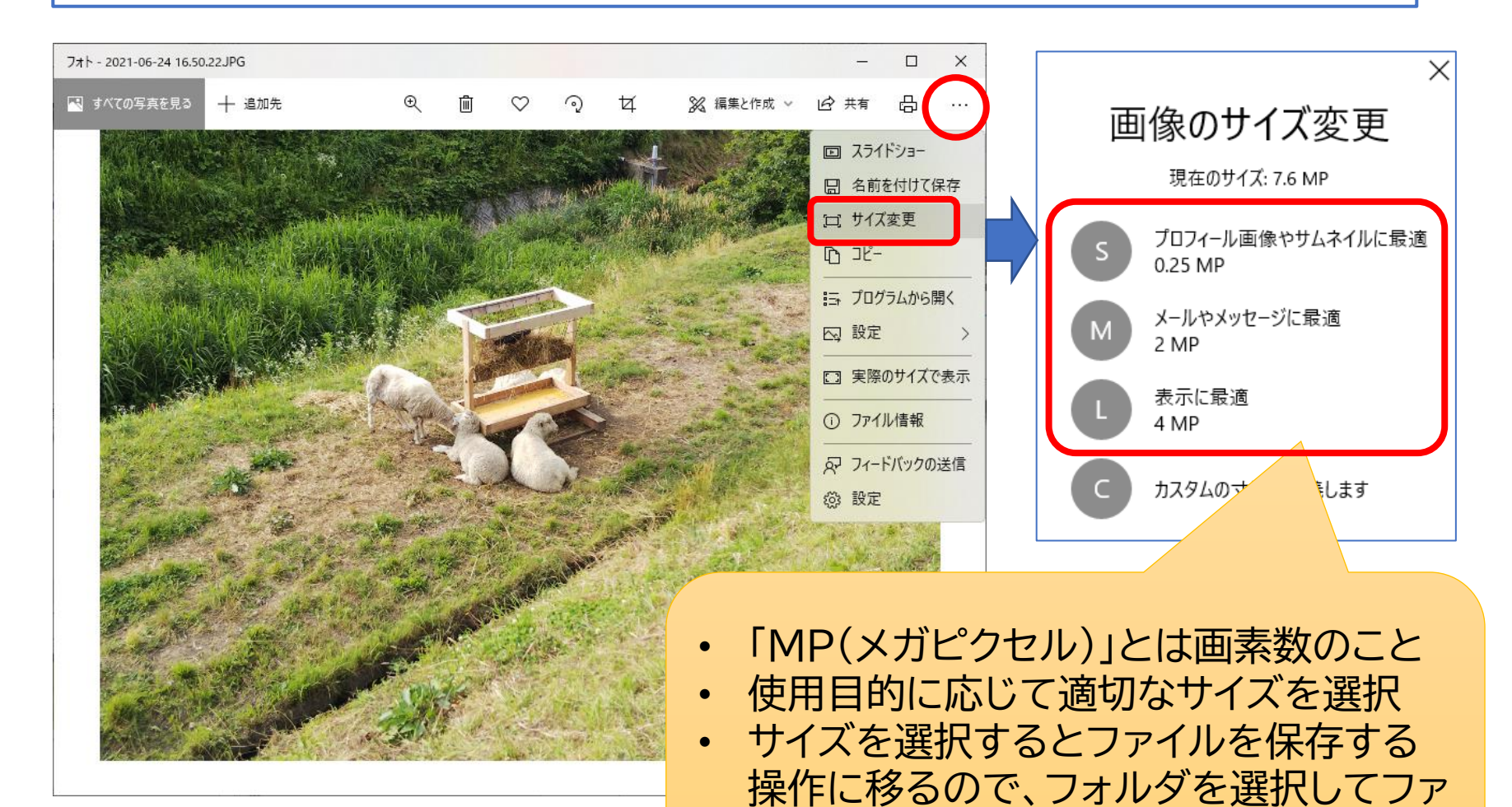

イル名をつけて保存する

7

# **ビデオの作成**

#### 複数の写真をつないでビデオを作成することができる。

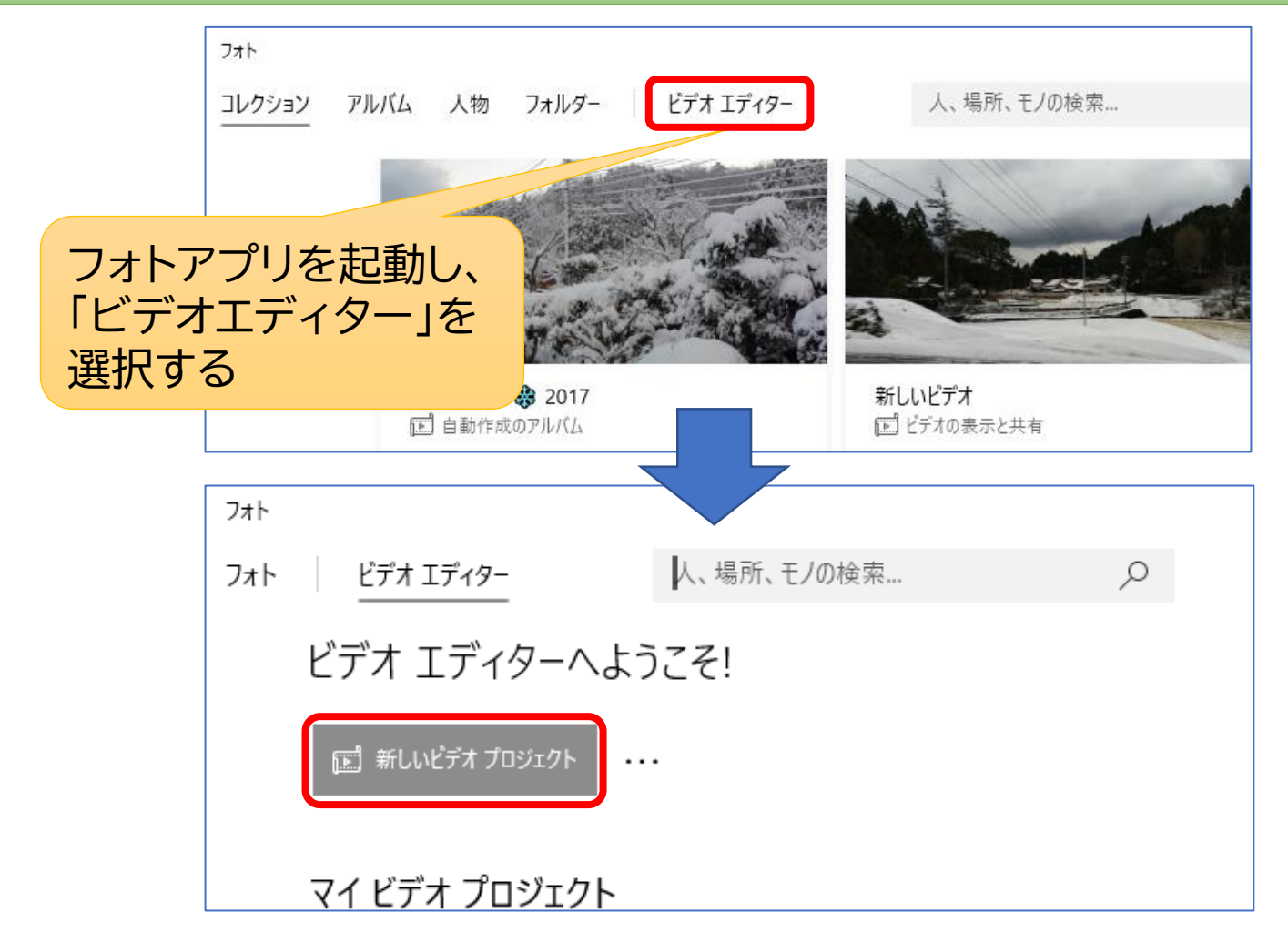

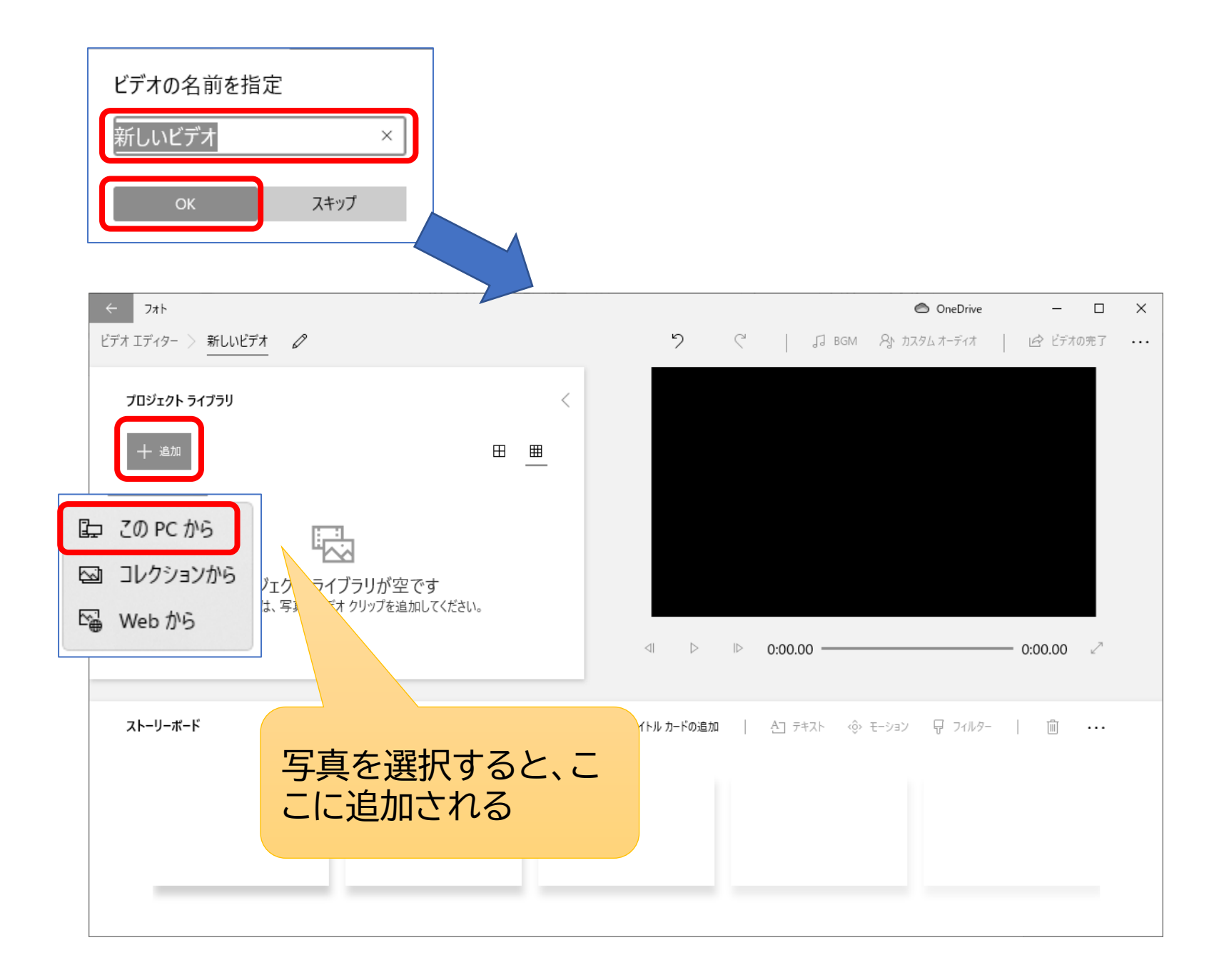

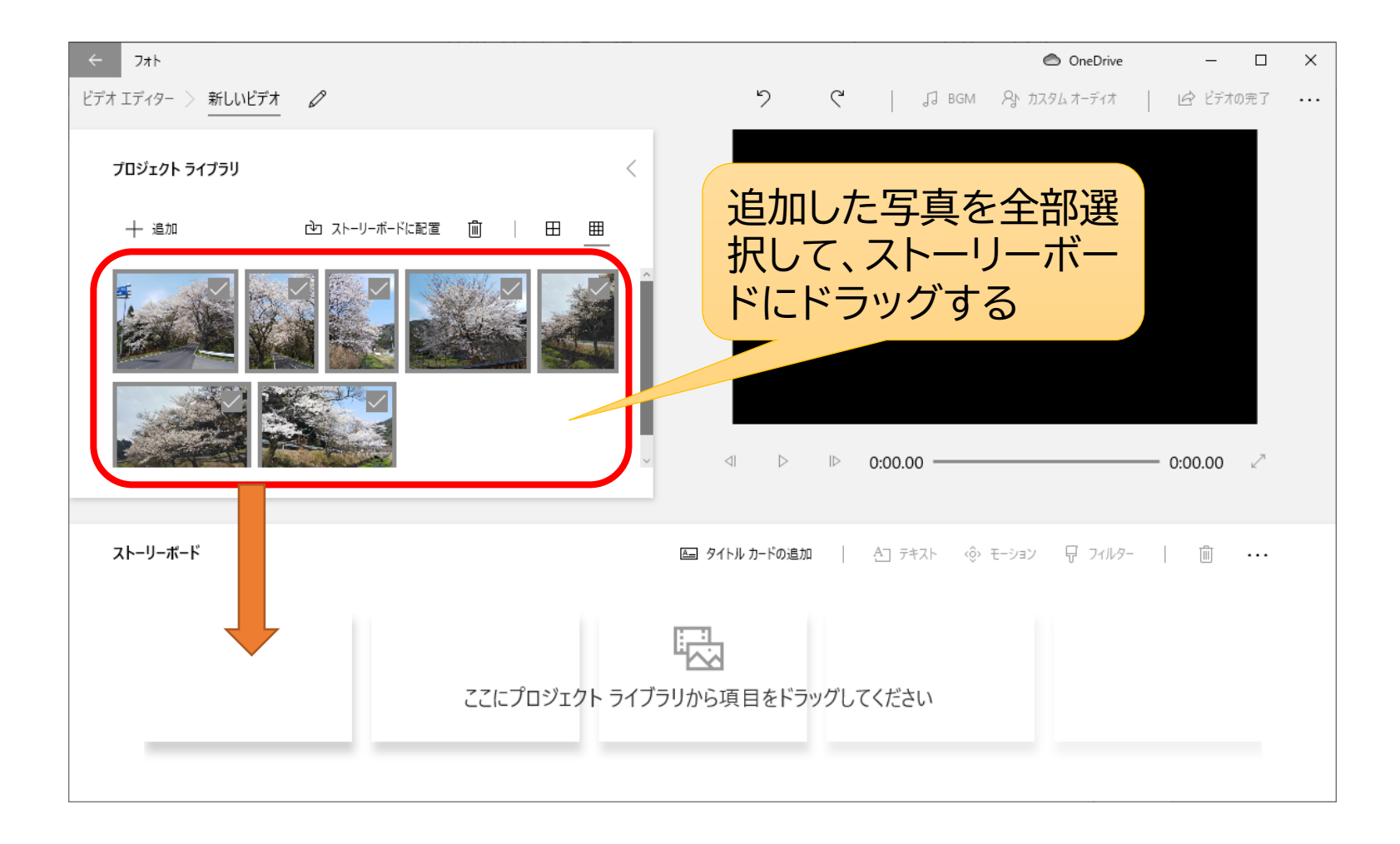

BGMを付けるときは、「BGM」でサンプルの中から選択する か、「カスタムオーディオ」で自分で用意した音楽、ナレーション 等を追加する

![](_page_10_Picture_1.jpeg)

#### 編集が終わったら、「ビデオの完了」をクリックして、 動画ファイルとして保存します

![](_page_11_Picture_11.jpeg)